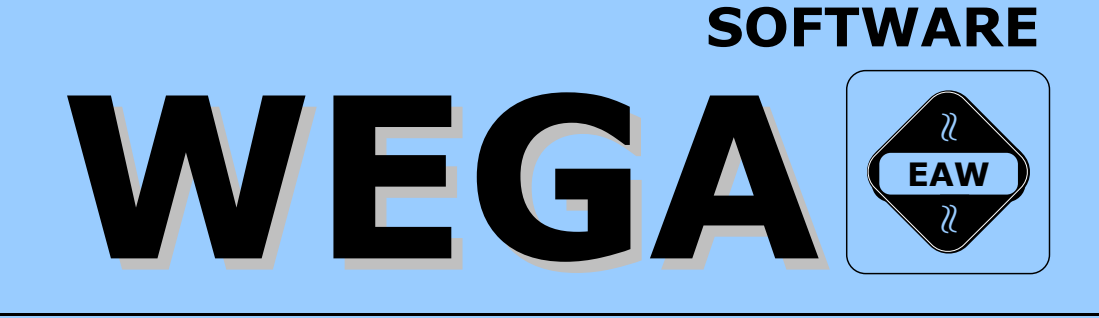

# **WEGA-EMSCP**

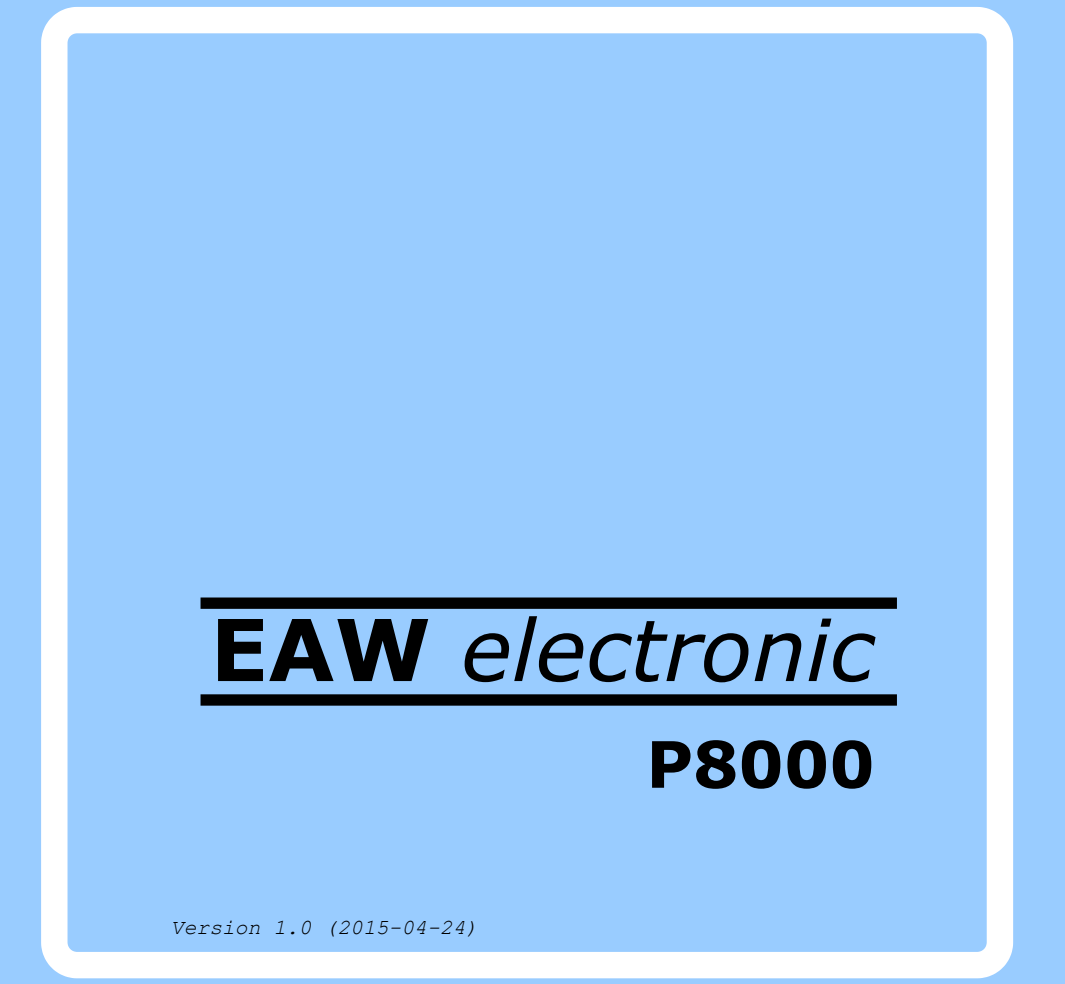

#### W E G A - S o f t w a r e

#### WEGA-EMSCP

Diese Dokumentation wurde von einem Kollektiv des Kombinates

 VEB ELEKTRO-APPARATE-WERKE BERLIN-TREPTOW "FRIEDRICH EBERT"

erarbeitet.

 Nachdruck und jegliche Vervielfaeltigung, auch auszugsweise, sind nur mit Genehmigung des Herausgebers zulaessig. Im Interesse einer staendigen Weiterentwicklung werden die Nutzer gebeten, dem Herausgeber Hinweise zur Verbesserung mitzuteilen.

Herausgeber:

 Kombinat VEB ELEKTRO-APPARATE-WERKE BERLIN-TREPTOW "FRIEDRICH EBERT" Hoffmannstrasse 15-26 Berlin 1193

Verantwortliche Bearbeiterin: M. Weber

WAE/03-0304-01

Ausgabe: 9/88

Aenderungen im Sinne des technischen Fortschritts vorbehalten.

 Die vorliegende Dokumentation unterliegt nicht dem Aen derungsdienst.

 Spezielle Hinweise zum aktuellen Stand der Softwarepakete befinden sich in README-Dateien auf den entsprechenden Ver triebsdisketten.

## Inhaltsverzeichnis

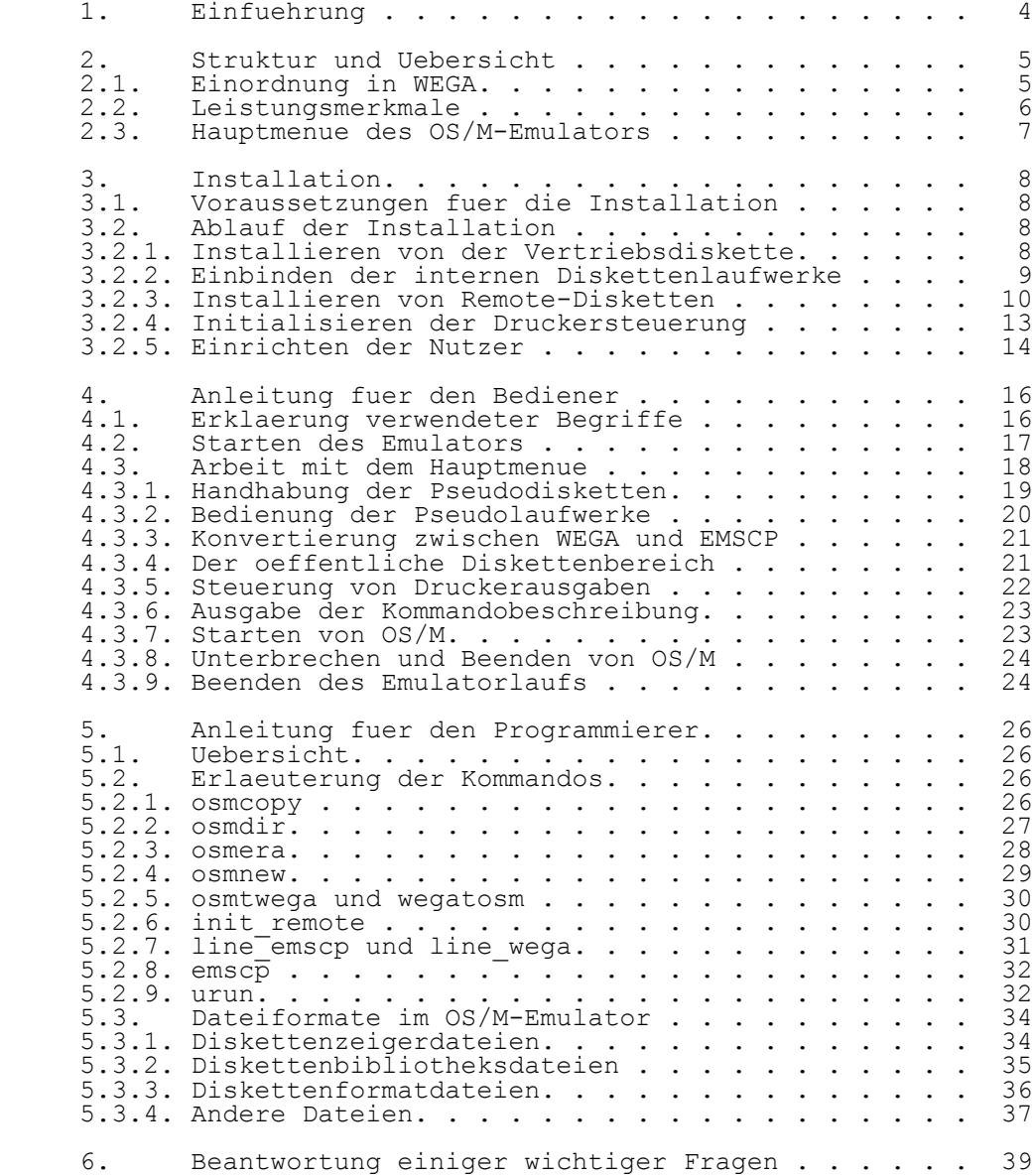

#### 1. Einfuehrung

 Die Notwendigkeit der Kompatibilitaet zwischen Mikrorechnern besteht, wenn ein Nutzer einen Mikrorechner durch ein neueres Modell mit intelligenterem Betriebssystem ersetzen oder Daten von einem anderen Nutzer mit einem anderen Rechner austauschen moechte. Unterschiede in der Rechneraus fuehrung, d.h. dem Prozessor, Betriebssystem oder den Diskettenlaufwerken verhindern oft die Verarbeitung von Daten und Programmen eines Systems auf einem anderen. Die meisten Nutzer von Mikrorechnern kaufen eine Vielzahl von Softwarepaketen fuer die Anwendung in verschiedenen Aufgaben stellungen. Diese Programme werden gewoehnlich als Maschinenkodedatei auf Disketten zur Anwendung auf einem bestimmten Mikrorechner unter einem bestimmten Betriebssy stem bereitgestellt. Diese Art des Vertriebs vereinfacht die Programminstallation, erschwert dem Anwender aber die Aenderung fuer andere Systeme bzw. macht sie gaenzlich unmoeglich.

 Ein solches Problem tritt z.B. bei der Umstellung der Mikrorechentechnik einer Einrichtung von 8-Bit- auf 16-Bit- Mikrorechner auf. Das unter den 8-Bit-Mikrorechnern weitver breitete Betriebssystem SCP (kompatibel zu CP/M 2.2) und die zum P8000 gehoerende Implementation OS/M erlauben die Anwen dung vielfaeltiger Programme vor allem in der Buerotechnik und auf kommerziellem Gebiet. Um die Umstellungs- und Einar beitungsphase in das neue 16-Bit-Mikrorechnersystem WEGA mit eigenen Textverarbeitungssystemen und eigenem Datenbanksy stem zu erleichtern, wurde ein OS/M-Emulator EMSCP geschaf fen, der es erlaubt, CP/M-kompatible Programme (alle unter OS/M, SCP oder CPA lauffaehigen Programme sind CP/M 2.2 kom patibel) abzuarbeiten. Es ist damit moeglich, unter dem 16- Bit-Multi-User/Multi-Task Betriebssystem WEGA eine OS/M gerechte Umgebung fuer viele Anwendungen zu schaffen.

### 2. Struktur und Uebersicht

 Mit EMSCP koennen solche Nutzer, die Software gekauft oder Daten gesammelt haben, bequem Daten oder Programme von einem Geraet auf ein anderes bringen. EMSCP arbeitet mit Program men und Dateien, die in unter OS/M nutzbaren Formaten abgespeichert sind. Es ermoeglicht dem Nutzer, Dateien zu lesen oder zu schreiben, die z.B. auf dem BC A5120 oder dem PC 1715 gespeichert wurden und erlaubt, alle unter OS/M aus fuehrbaren Programme ohne Aenderung abzuarbeiten. EMSCP wurde fuer die Arbeit beliebiger Systemnutzer entwi ckelt und beinhaltet komfortable Menuekommandos und hilf reiche Einfuehrungsbeispiele.

#### 2.1. Einordnung in WEGA

 EMSCP selbst stellt ein unter WEGA verfueg- und startbares Programm dar. Auch einige der im Hauptmenue realisierten Funktionen sind fuer sich als Wega-Kommando ohne Start des Emulators verwendbar (siehe auch Abschnitt 4.). Der OS/M-Emulator ist ein WEGA-Subsystem, das voellige Kom patibilitaet mit OS/M-Programmen und Dateien ermoeglicht. Er meldet sich mit einem uebersichtlichen Menue und stellt da durch die Verbindung von WEGA- und OS/M-Umgebung her. Wie die Abbildung zeigt, wird die Arbeit mit Pseudodisketten, die direkte oder gespoolte Druckerausgabe und die Arbeit mit einem ueber eine Remote-Leitung angeschlossenen beliebigen OS/M-Rechner unterstuetzt sowie der Zugriff auf die internen Diskettenlaufwerke hergestellt.

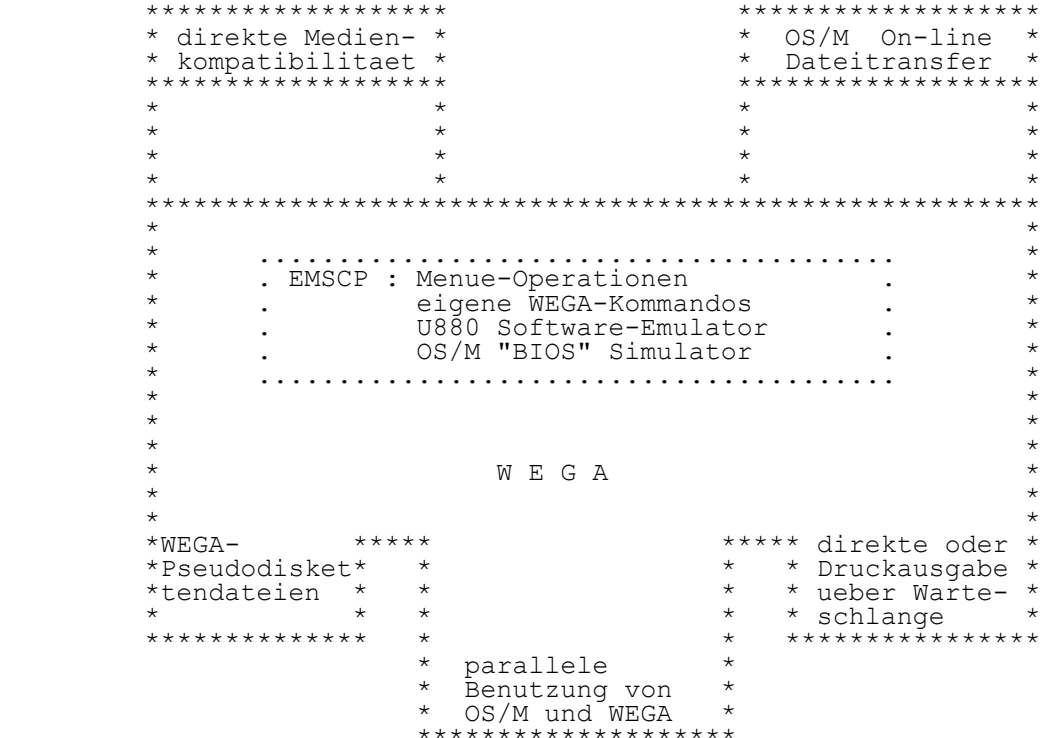

Abbildung 1: EMSCP als Teilsystem von WEGA

#### 2.2. Leistungsmerkmale

 EMSCP fuehrt eine voellige Software-Simulation der vorhan denen Programme mit interpretativer Abarbeitung durch. Das fuehrt notwendigerweise zu einer deutlichen Verlangsamung in der Ausfuehrung der OS/M-Programme im Vergleich zur Abar beitungszeit auf einem 8-Bit-Rechner, denn, von der Simula tion mal ganz abgesehen, ist interpretierte immer langsamer als compilierte Software. Die interpretative Abarbeitung ermoeglicht aber andererseits die direkte Ausfuehrung von OS/M-Programmen, ohne zusaetzliche Arbeitsschritte oder Erzeugung von Zwischendateien.

 EMSCP ermoeglicht vollstaendige Kompatibilitaet mit OS/M- Objektprogrammen in einem WEGA-System mit nutzerfreundlicher und menuegesteuerter Umgebung. Die Behandlung von Datei-<br>Inkompatibilitaeten. Geraetezuweisungen und WEGA-Inkompatibilitaeten, Geraetezuweisungen Hilfsmitteln wird sorgfaeltig durch EMSCP ueberwacht, auch wenn OS/M ein eigenes Betriebssystem ist.

2.3. Hauptmenue des OS/M-Emulators

 Die Abbildung 2 zeigt das Hauptmenue des OS/M-Emulators. Es stellt in einer bedienerfreundlichen Umgebung die Verbindung zwischen WEGA- und OS/M-Dateien her. Die einzelnen Kommandos des Hauptmenues werden in Abschnitt 4.3. genau erlaeutert.

EMSCP 3.0

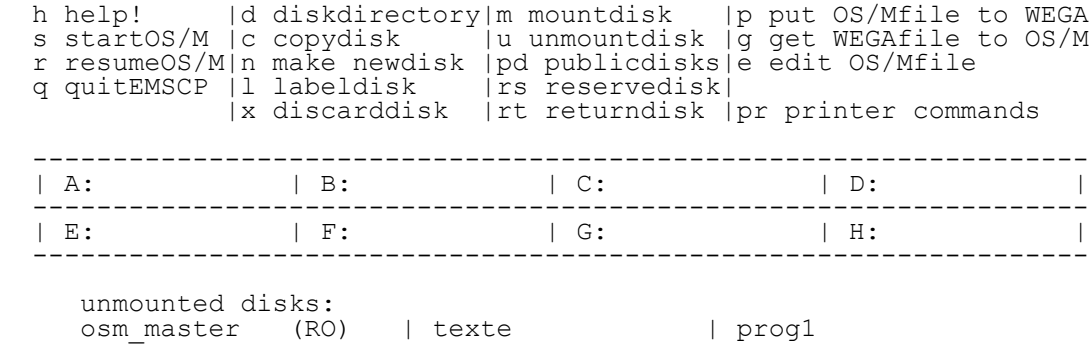

Command?

Abbildung 2: Hauptmenue des OS/M-Emulators

3. Installation

3.1. Voraussetzungen fuer die Installation

 Fuer die Installation des OS/M-Emulators auf dem P8000 sind keine besonderen Voraussetzungen erforderlich. Notwendig ist lediglich ein funktionsfaehiges Geraet und die Ver triebsdiskette fuer den Emulator im tar-Format. Wichtig ist, dass die Installation nur vom Superuser vorgenommen werden kann, da einige der Installationsschritte nur als Su peruser ausfuehrbar sind.

3.2. Ablauf der Installation

3.2.1. Installieren von der Vertriebsdiskette

 1. System P8000 einschalten und WEGA laden login: wega password: supassword

Es wird die Tagessystemausschrift angezeigt.

- 2. Wechsel in das Root-Directory (/) # cd / #
- 3. Einrichten eines Installationsdirectory installdir # mkdir installdir #
- 4. Wechsel in das Installationsdirectory # cd installdir #
- 5. Einlegen der Vertriebsdiskette in Laufwerk 1 und laden des Installationsprogramms # tar -xv INSTALL #

 Dieser C-Shell-Skript installiert im Dialog mit dem Nutzer. Es ist vorgesehen, die EMSCP-Kommandos in /z/bin (557 Bloecke), eine Programmdatei unter /bin (17 Bloecke), Sy stemdateien unter /usr/lib/emscp (32 Bloecke), das Directory fuer den oeffentlichen Bereich (Vorgabe mit 564 Bloecken) und die Dokumentation unter /z/emscp/dok (157 Bloecke) abzu legen. Das Installationsprogramm gibt dem Nutzer an, wieviel freie Bloecke in seinem System unter dem entsprechenden Dateisystem zur Verfuegung stehen. Anschliessend wird der Nutzer abgefragt, ob er die entsprechenden Dateien in diesem Dateisystem installieren moechte. Die Installation ist so angelegt, dass normalerweise alle Installationsschritte wie

vorgesehen ausgefuehrt werden koennen.

 Ist fuer die Dateien aus Gruenden der Speicherorganisation oder des Platzes auf der Festplatte im vorgesehenen<br>Dateisystem kein Speicherplatz verfuegbar, koennen die oder des frasses dar der resepracee im vergese<br>Dateisystem kein Speicherplatz verfuegbar, koennen Dateien in anderen Dateisystemen abgelegt werden. Die Kom mandos aus /z/bin/ koennen in jedes beliebige bin-Directory eingetragen werden. Das Directory fuer den oeffentlichen Bereich, in der EMSCP-Disketten fuer den allgemeinen Zugriff generiert und abgelegt sind, wird als /z/emscp/public ak tiviert. Das public-Directory kann auch in jedem anderen Dateisystem eingerichtet werden, es muss aber in Betriebsart 777 erstellt und die Umgebungsvariable EMS\_PUBDIR auf den zugehoerigen Pfadnamen gesetzt werden. Die Systemdateien aus dem Directory /usr/lib/emscp koennen ebenfalls in jedes andere emscp-Directory eingetragen werden. Allerdings muss die Umgebungsvariable EMS LIBDIR auf den vollen Pfadnamen des neuen emscp-Directory gesetzt werden. Die Dokumenta tionsdateien sind fuer den Betrieb des OS/M-Emulators nicht erforderlich und koennen in jedem beliebigen anderen Direc tory abgelegt werden.

 Innerhalb der Installation wird eine fuer alle Nutzer zu gaengliche OS/M-Systemdiskette eingerichtet. Der Inhalt dieser Diskette sind die Programme, die als 8-Bit- Betriebssystem OS/M vertrieben werden. Sie werden durch den OS/M-Emulator unter WEGA nutzbar.

#### 3.2.2. Einbinden der internen Diskettenlaufwerke

 Mit internen Diskettenlaufwerken werden die im P8000 eingebauten Floppy-Disk-Laufwerke bezeichnet. Um mit diesen Diskettenlaufwerken im Rahmen des OS/M-Emulators arbeiten zu koennen, muessen sie mit Namen versehen werden. Im Rahmen der Installation erhaelt das interne Laufwerk A den Namen osma und das interne Laufwerk B den Namen osmb. Die internen Laufwerke sind damit ueber diese Diskettennamen ansprechbar und alle Kommandos, die fuer die Pseudodisketten gueltig sind, koennen ebenso auf die internen Laufwerke angewandt werden. Zu beachten ist, dass die internen Disketten laufwerke von beliebigen Nutzerterminals nur den Pseudo laufwerken A oder B zugeordnet werden koennen, eine Disket tenarbeit unter WEGA aber sowieso grundsaetzlich nur an der Konsole ausgefuehrt werden kann. An der Konsole wiederum ist die Zuordnung der internen Laufwerke zu allen Pseudo laufwerken moeglich.

Die internen Laufwerke sind fuer die Nutzer durch Einrichten<br>im oeffentlichen Diskettenbereich zugaenglich. In dem oeffentlichen Diskettenbereich zugaenglich. In dem Public-Directory wird durch das Installationsprogramm eine Diskettenzeigerdatei fuer jedes Laufwerk angelegt. Das For mat fuer die Disketten ist implizit das gelaeufige OS/M- Format mit 256 Byte im Sektor, 16 Sektoren in einer Spur, doppelseitig, 80 Spuren pro Diskette und zwei Systemspuren.

#### 3.2.3. Installieren von Remote-Disketten

 Die Herstellung einer Remote-Verbindung zwischen dem P8000 und einem fremden OS/M-System macht sich zum Beispiel erfor derlich, wenn der fremde Rechner mit einem am P8000 nicht lesbaren Diskettenformat arbeitet. Das kann beispielsweise schon bei einem OS/M-Rechner mit 8" Disketten der Fall sein. Zur Verbindung des P8000 innerhalb des OS/M-Emulators mit einem Remote-System bestehen folgende Anforderungen:

- a) Vorhandensein eines 9600 Baud-Kanals mit V24- Schnittstelle, an den das Terminal des OS/M- Rechners angeschlossen ist.
	- b) Wird normalerweise ein durchgehendes Kabel (Sender auf Sender) zur Verbindung des OS/M-Rechners mit seinem Terminal benutzt, ist die Verbindung des Rechners mit dem P8000 mittels gekreuztem Kabel (Sender auf Empfaenger) durchzufuehren.
	- c) Wird ein gekreuztes Kabel zur Verbindung des OS/M-Rechners mit seinem Terminal verwendet, dann sollte ein durchgehendes Kabel zwischen Rechner und P8000 benutzt werden.

Folgende Installationsschritte sind auszufuehren:

- 1. Der Remote-Rechner ist bis zum Promptzeichen "A:" in Betrieb zu nehmen. Die Diskette in Laufwerk A muss auf dem 8-Bit-Rechner lauffaehig sein, min destens 2 KByte freien Speicherplatz haben und die Programme ERA.COM, PIP.COM, LOAD.COM sowie die zu transferierenden Dateien bzw. Programme beinhal ten.
- 2. Auf dem P8000 ist ein Kanal auszuwaehlen, der fuer die Remote-Verbindung benutzt werden soll. Im folgenden wird hierfuer der Name tty5 verwendet. Das Terminal des OS/M-Systems ist vom OS/M-System zu trennen und der am OS/M-System frei gewordene Terminalkanal ist mit dem Kanal tty5 des P8000 bzw. mit dem ausgewaehlten Port zu verbinden.
- 3. Beim erstmaligen Benutzen des Remote-Systems muss ein spezielles Remote-Diskettenlaufwerk eingerich tet werden, damit emscp der ausgewaehlte Kanal mitgeteilt werden kann. Dazu sollte in das Direc tory gewechselt werden, in dem emscp aufgerufen wird. Anschliessend ist das Kommando make\_remote

 auszufuehren. Folgende Befehlsfolge ist einzuge ben:

- # cd /z/emscp
- # make\_remote remkanal5 tty5
- #

 Es wird ein spezielles Laufwerk mit dem Namen remkanal5 eingerichtet und WEGA wird angewiesen, kein "login:" auf den Kanal tty5 durch Modifika tion der Datei /etc/inittab auszugeben. Die in der Datei /etc/inittab vorgenommene Aenderung bleibt solange bestehen, bis das Kommando line wega ausgefuehrt wird, d.h. dieser Terminalkanal die urspruengliche Initialisierung zurueckerhaelt.

- 4. Die Anwendung des EMSCP-Kommandos init remote dient zum Laden eines Testprogramms zum Remote- System und Austesten der Kommunikationsverbindung. Das zu ladende Programm heisst S010119.HEX und soll auf Laufwerk A des Remote-Systems geschrieben werden. Das Kommando init remote wird folgender massen aufgerufen:
	- # init remote remkanal5

 Durch dieses Kommando wird folgende Befehlsfolge abgearbeitet:

A>ERA S010119.\*

A>PIP S010119.HEX=CON:

A>LOAD S010119

A>

Download complete

#

 Der OS/M-Rechner meldet sich ueber den angeschlos senen Kanal tty5. Ueber den Kanal tty5 werden ihm die OS/M-Kommandos ERA, PIP und LOAD gesandt. Da durch wird auf der OS/M-Diskette eine ausfuehrbare Datei mit dem Namen S010119.COM erzeugt. Diese Datei muss auf der Diskette vorhanden sein, mit der innerhalb des Remote-Systems gearbeitet wird, da das P8000 dieses Programm fuer die Arbeit mit der Schnittstelle auf der Seite des OS/M-Rechners  . . The contract of the contract of the contract of the contract of the contract of the contract of the contract of

 . . The contract of the contract of the contract of the contract of the contract of the contract of the contract of

 benoetigt. Das Kommando init\_remote muss also im mer dann ausgefuehrt werden, wenn eine neue Diskette in das Remote-Laufwerk eingelegt wird, oder aber wenn die Schnittstelle zum OS/M-Rechner getestet werden soll. Wurde das Kommando init remote ohne Fehlermeldung ausgefuehrt, so ist die Remote-Verbindung zur Nutzung bereit.

 5. Es wird vorgeschlagen, das Remote-Laufwerk durch Eintragen im oeffentlichen Nutzerbereich fuer alle Nutzer zugaenglich zu machen. Dazu ist der OS/M- Emulator zu starten und folgendes Kommando auszufuehren:

# emscp

 Command? rt What diskette? remkanal5 Command?

 6. Bei allen weiteren Zugriffen auf das Remote- Laufwerk kann dies von allen Nutzern mit dem EMSCP-Kommando "rs" aufgerufen werden.

# emscp

 Command? rs What diskette? remkanal5

Command?

Fehlersuche bei der Remote-Kommunikation

 Waehrend der Ausfuehrung kann das Programm init\_remote Fehlerausschriften anzeigen, die auf verschiedene Probleme beim Laden hinweisen:

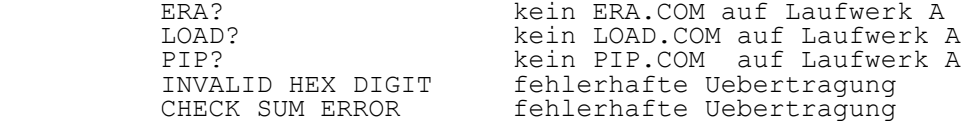

 Beim Auftreten derartiger Probleme sind folgende Elemente zu kontrollieren:

- a) Fehlt eines der angegebenen OS/M-Kommandos ist zu pruefen, ob das entsprechende Programm wirklich nicht auf der Diskette des OS/M-Rechners vorhanden ist und gegebenenfalls nachzutragen.
- b) Bei fehlerhafter Uebertragung ist zu kontrollieren, ob der V24-Kanal fuer das Terminal des Remote-Rechners mit 9600 Baud arbeitet.
- c) Ist keine Kommunikation mit dem Remote-Rechner moeg lich, ist, wenn kein gekreuztes Kabel verwendet wurde, ein solches zu probieren. Wurde ein solches verwendet, versuche man es ohne.

In jedem Fall ist das Kommando init remote zu wiederholen, bis es fehlerfrei ausgefuehrt wurde.

3.2.4. Initialisieren der Druckersteuerung

 Innerhalb von EMSCP gibt es die Moeglichkeit, die Druk kerausgaben in verschiedener Form zu steuern (siehe auch Abschn. 4.3.2.). Um EMSCP mit Option 1 benutzen zu koennen (direkte Ausgabe zum Zeilendrucker), muss man EMSCP zunaechst den Kanal benennen, an den der Zeilendrucker angeschlossen ist. Dazu wird das Link- Kommando ("ln") benutzt, um den angeschlossenen Drucker ueber die Datei /dev/emscplp zu aktivieren. Um beispielsweise den Drucker /dev/lp in EMSCP einzubinden, ist folgendes einzugeben:

# ln /dev/lp /dev/emscplp

# chmod 666 /dev/emscplp

 Es ist auch der Shell-Skript /user/lib/emscp/init\_lp zu kon trollieren, ob wirklich das im Link-Kommando angegebene Geraet initialisiert wird.

 Wenn durch einen Nutzer die Druck-Option 2 (Nutzung der WEGA- Warteschlange) ausgewaehlt ist, wird die OS/M-Ausgabe zum Shell-Skript /usr/lib/emscp/run\_lpr umgeleitet. Diese Datei ist staendig eroeffnet zum Steuern der Druckerwar teschlange und leicht durch den Editor zu aendern, falls man einen Drucker mit einem anderen Namen zuweisen moechte. Fuer die in EMSCP nutzbaren Druck-Optionen 3 bis 5 sind keine weiteren Installationsschritte erforderlich. Die Moeglichkeit des Aenderns im Shell-Skript ergibt sich auch fuer das EMSCP-Kommando "e", indem die "exec"-Zeile im Shell-Skript /usr/lib/emscp/run\_ed einfach folgendermassen geaendert wird:

> Alte Zeile : exec ed "\$@" Neue Zeile : exec vi "\$@"

 Durch diese Aenderung wird bei Ausfuehrung des EMSCP- Kommandos "e" nicht der Editor ed sondern der komfortable kursorgesteuerte Editor vi aufgerufen.

3.2.5. Einrichten der Nutzer

 Jeder unter WEGA eingetragene Nutzer kann EMSCP aufrufen und damit arbeiten. EMSCP kann von mehreren Nutzern gleichzeitig aufgerufen werden, die aber nicht im gleichen Directory ar beiten duerfen. Folgende Voraussetzungen sollte jeder Nutzer vor Aufruf des OS/M-Emulators schaffen:

 a) In der C-Shell Variable path bzw. in der Shell- Variable PATH muss das Directory /z/bin eingetragen sein. Wurden die Kommandos des OS/M- Emulators in ein anderes Directory uebernommen, muss dieser Pfadname vereinbart werden. Bei der Arbeit mit der C-Shell muss an das Ende der Datei .login oder der Datei .cshrc eingefuegt werden:

set path =  $($ .  $/z/bin$  \$path) setenv PATH ":/z/bin\$PATH"

 Bei der Arbeit mit der Shell muss an das Ende der Datei .profile eingefuegt werden:

PATH  $=$ ":/z/bin\$PATH" export PATH

 b) Fuer die Umgebungsvariablen EMS\_PUBDIR und EMS\_LIBDIR sind die entsprechenden Werte zu vereinbaren. Dabei ist der Wert von EMS\_PUBDIR auf ieden Fall in der Datei .login, .cshrc oder .pro file auf den Wert /z/emscp/public zu setzen, ausser das Directory fuer den oeffentlichen Bereich wurde in einem anderen Dateisystem einge richtet, dann ist natuerlich der Pfadname dieses Dateisystems einzutragen. Bei der Arbeit unter C-Shell ist in der Datei .lo gin oder .cshrc zu ergaenzen:

setenv EMS PUBDIR /z/emscp/public

 Bei der Arbeit unter der Shell ist in der Datei .profile zu ergaenzen:

EMS PUBDIR  $=$ "/z/emscp/public" export EMS PUBDIR

 Die Umgebungsvariable EMS\_LIBDIR muss nur geaen dert werden, wenn die Systemdateien nicht in das Directory /usr/lib/emscp uebernommen sondern in einem anderen Directory untergebracht werden. Fuer diesen Fall muss genauso wie fuer die Umgebungsvariable EMS\_PUBDIR vorgegangen werden.

> c) Jeder Nutzer sollte sich ein eigenes Directory schaffen, aus dem der OS/M-Emulator aufgerufen wird. In das gerade aktuelle Directory werden durch den Aufruf von EMSCP und durch den Start von OS/M die Dateien emscp.disks und emscp.mach eingetragen, die der OS/M- Emulator fuer seine Ar beit benoetigt. Weiterhin werden die Diskettenzeiger- und die Diskettendatendateien der Pseudodisketten des jeweiligen Nutzers in diesem Directory abgelegt.

 Nach der Erfuellung dieser Voraussetzungen ist der Emulator durch Eingabe des Kommandos emscp zu starten.

#### 4. Anleitung fuer den Bediener

 Die Anleitung fuer den Bediener beschreibt, nach der Er klaerung einiger Begriffe, den Start des Emulators, die Handhabung der Kommandos aus dem Hauptmenue und die Beendi gung des Emulatorlaufs.

#### 4.1. Erklaerung verwendeter Begriffe

 Vor der Anwendung des OS/M-Emulators sollen einige Begriffe erklaert werden, um Verwirrung bei der Erlaeuterung der Kom mandos auszuschliessen. Sie ergeben sich, weil der OS/M- Emulator in der flexiblen WEGA-Umgebung mit mehreren Nutzern entwickelt wurde und dadurch auf Moeglichkeiten zugreifen kann, die neu fuer OS/M-Anwendungen sind.

#### Pseudolaufwerke (pseudo-drives)

 Da die WEGA-Systeme immer ueber einen Festplattenspeicher verfuegen, stellt EMSCP jedem Nutzer acht Pseudolaufwerke fuer den OS/M-Zugriff bereit. Jedes Pseudolaufwerk stellt einen Ersatz fuer ein OS/M-Laufwerk dar, fuer das der WEGA- Festplattenspeicher verwendet wird. Die Pseudolaufwerke sind, bezogen auf OS/M, mit den Standardbezeichnungen A: bis H: versehen. Im EMSCP-Hauptmenue werden sie als zwei Reihen zu vier leeren Kaestchen dargestellt. Die Verbindungen zu den Pseudodisketten werden ueber die EMSCP-Kommandos "mount" (eingebunden) und "unmount" (nicht eingebunden) realisiert. Pseudolaufwerke werden auch verwendet, um WEGA ein reales Laufwerk (real device) zuzuweisen, wenn ein solches exi stiert. Dieses real device kann ein peripheres Geraet von WEGA (z.B. ein von WEGA direkt gesteuertes Disketten laufwerk) oder ein Remote-System (ein anderer Rechner mit OS/M) sein, um weitere Dateien direkt fuer EMSCP verfuegbar zu machen.

#### Pseudodisketten (pseudo disks)

 Der OS/M-Emulator verwendet Pseudodisketten, die anstelle von OS/M-Disketten als WEGA-Dateien auf der Festplatte gespeichert sind. Diese speziell formatierten WEGA- Dateien sind staendig ladbare Kopien von OS/M-Disketten. Jede Pseu dodiskette wird durch das Kommando "new" erstellt und hat einen aus 10 Zeichen bestehenden Namen.

 Jede Pseudodiskette erfordert mindestens 9K Byte Speicher platz im WEGA-Dateisystem, und sie kann bis zu 8 Megabyte Speicherplatz belegen. Wird mittels "new"-Kommando eine Pseudo-Diskette erstellt, kann ihr maximaler Umfang zwischen 1/4 MByte, 1 MByte oder 8 MByte ausgewaehlt werden. Wegen

 des zu reservierenden Speicherbereiches im BIOS koennen Pseudodisketten von 8 MByte nur in den Pseudolaufwerken A und B montiert werden.

 Werden Dateien einer Pseudodiskette mittels OS/M-Kommandos geloescht, so wird der Speicherplatz der WEGA-Datei, den die Pseudodiskette benoetigt, nicht automatisch verringert. Mit Hilfe des EMSCP-Kommandos "copy" wird der belegte Speicher bereich wieder freigegeben, d.h. beim Kopieren einer Pseudo diskette auf eine andere wird durch die neue Diskettendatei nur der tatsaechlich benoetigte Speicherbereich belegt.

#### Drucker-Warteschlangen

 EMSCP bietet Moeglichkeiten zur Umlenkung von Druckerausga ben aus OS/M-Programmen. Dazu kann die Druckerausgabe direkt zu einem Zeilendrucker, zu einer WEGA-Datei oder zur WEGA- Warteschlange ausgegeben werden. Das Drucken ueber die War teschlange erfolgt selbsttaetig bei Beendigung der Emula torarbeit. Die Druckerkommandos von EMSCP erlauben auch ein Ausdrucken

vor Arbeitsabschluss oder ein Loeschen des Kommandos.

 Gemeinsame Dateibenutzung im eigenen und oeffentlichen Bereich

 Die gemeinsame Benutzung von Pseudodisketten durch mehrere Nutzer ist eine optionale Eigenschaft des OS/M-Emulators. Jedem Nutzer ist es erlaubt, ein eigenes Directory von Pseu dodisketten einzurichten, die nur fuer ihn innerhalb der normalen WEGA-Kommandostruktur exklusiv zur Verfuegung stehen. Zusaetzlich stehen den Nutzern oeffentliche Bereiche von Pseudodisketten zum Zugriff zur Verfuegung. Hat sich ein Nutzer eine Pseudodiskette aus dem oeffentlichen Bereich mit der Option "Nur Lesen" reserviert, bleibt die Diskette zum Lesen fuer andere Nutzer im oeffentlichen Bereich verfueg bar. Hat ein Nutzer eine Pseudodiskette fuer eine Aktuali sierung reserviert, ist sie fuer die anderen Nutzer nicht verfuegbar. Der oeffentliche Bereich wird durch das Kommando "return" eingerichtet. Er eignet sich besonders fuer reale Diskettenlaufwerke und Remote-Systeme.

#### 4.2. Starten des Emulators

 Jeder Nutzer sollte sich vor Aufruf des Emulators ein Direc tory schaffen, in der der OS/M-Emulator von ihm aufgerufen wird. Vom Emulator werden im aktuellen Directory der Stand des gestarteten OS/M, die in die Pseudolaufwerke eingebun denen Pseudodisketten, alle zu den jeweils kreierten eigenen Pseudodisketten gehoerenden Dateien und Dateien der Druk kerausgabe abgespeichert. Da das Programm von jedem beliebi gen Directory aus gestartet werden kann, laufen diese Ak-

#### 4.3. Arbeit mit dem Hauptmenue

 Das Hauptmenue arbeitet staendig im Scroll-Betrieb, um zu vermeiden, dass eine Installation fuer verschiedenartige Terminals vorgenommen werden muss. Bei Eingabe eines neuen Kommandos wird der Bildschirm neu beschrieben. Das Hauptme nue auf dem Bildschirm ist in drei Bereiche eingeteilt:

- . Kommando-Menue
- . Kaestchenangabe aktuell eingerichteter Pseudo laufwerke
- . Liste der nicht eingebundenen Pseudodisketten, Art und Umfang

EMSCP 3.0

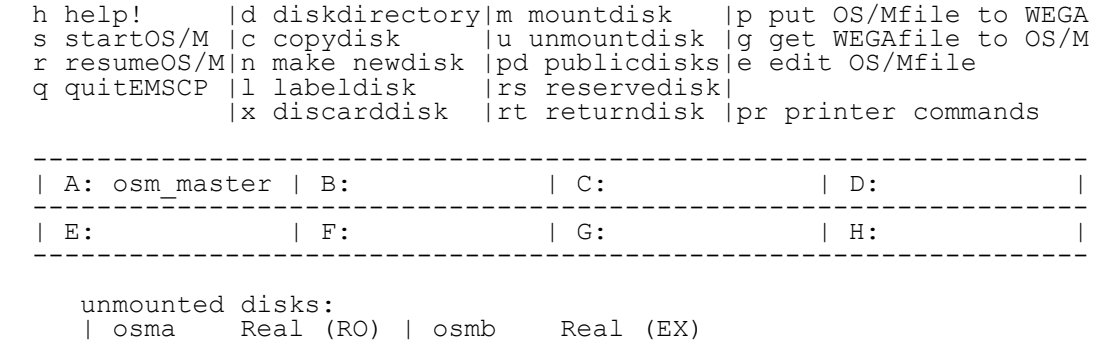

Command?

Abbildung 3: Hauptmenue des OS/M-Emulators

 Alle eingegebenen Kommandos erfordern das Abschliessen mit der RETURN-Taste. RETURN ohne vorangegangenes Kommando bewirkt immer die Rueckkehr zum Menue.

4.3.1. Handhabung der Pseudodisketten

- Erstellen von Pseudodisketten

 Das Kommando "n" (new) wird zur Vorbereitung einer leeren, ladbaren Pseudodiskette benutzt, auf der dann OS/M-Dateien, Hilfsprogramme oder EMSCP-Programme abgelegt werden koennen. Nach dem Kommando erscheint die Frage "New diskette name?" (neuer Diskettenname?), gefolgt von der Aufstellung

- a. Pseudo-Disk : 1/4 Megabyte
- b. Pseudo-Disk : 1 Megabyte
- c. Pseudo-Disk : 8 Megabyte

Select disk size (enter letter between a and c):

 Diese Auswahl, vorgenommen durch die Eingabe eines Buchsta ben zwischen a und c, bestimmt den maximalen Disketten speicherumfang der Pseudodiskette. Existiert dieser Disket tenname fuer den Nutzer bereits, gibt EMSCP die Ausschrift "That disk already exists - Do you intend to erase existing data?" (Diese Diskette existiert schon - moechten Sie die vorhandenen Daten loeschen?). Als Antwort werden Y oder N, gefolgt von RETURN, gefordert.

- Kopieren von Pseudodisketten

 Das Kommando "c" (copy) wird benutzt, um eine Pseudodiskette auf der Festplatte unter Benutzung eines anderen Namens zu duplizieren oder um Kopien aktueller Disketten herzustellen, die entweder von den lokalen Laufwerken des WEGA-Systems oder von einem Remote-System eingelesen werden.

 Das Kommando fuehrt zu zwei Ausschriften: "From what diskette?" (von welcher Diskette) und "To what diskette?" (auf welche Diskette) waehrend des Kopierprozesses. Es wer den alle Dateien von einer auf eine andere Diskette kopiert und aufgelistet. Das copy-Kommando ordnet ausserdem das Directory der neuen Pseudodiskette in alphabetischer Reihen folge und gibt "geloeschten" Speicherplatz frei, da, wie schon erwaehnt, der OS/M-Emulator beim Loeschen von Dateien auf den Pseudodisketten den eingenommenen Speicherplatz nicht automatisch verringert.

- Anzeigen des Directory

 Das Kommando "d" (directory) bewirkt die Anzeige der Bezeichnungen aller OS/M-Dateien, die auf der Pseudodiskette gespeichert sind. Es gleicht dem Kommando "DIR" unter OS/M und gilt fuer eingebundene und nicht eingebundene Pseudo disketten.

- Umbenennen von Pseudodisketten

 Das Kommando "l" (label) wird zum Umbenennen einer Pseudo diskette benutzt. Zur Erinnerung sei angemerkt, dass das OS/M-Kommando "REN" nur zur Umbenennung einzelner Dateien einer Pseudodiskette benutzt werden kann. Da unter OS/M die Disketten keinen wirklichen Namen haben (ausser dem, der moeglicherweise auf dem Papieraufkleber steht), ist es notwendig, EMSCP zur Umbenennung von Pseudodisketten zu benutzen. Es erscheinen die Ausschriften "Old diskette name?" (alter Name) und "New diskette name?" (neuer Name). Existiert der neue Name bereits, wird nach der Bestaetigung gefragt, die aktuellen Daten auf der Duplikatdiskette vor der Umbenennung zu loeschen.

- Loeschen von Pseudodisketten

 Das Kommando "x" (discard) wird zum Loeschen einer Pseudo diskette aus dem WEGA-System benutzt. Das macht vorher belegten Speicherplatz wieder nutzbar. Die zu loeschende Diskette kann einge- bunden oder nicht eingebunden sein. Bei Eingabe eines falschen Diskettennamens reagiert das System mit einer Anfrage zur Be- staetigung der gewuenschten Loeschung oder kehrt einfach zum Hauptmenue zurueck. Ein reales Laufwerk kann nicht geloescht werden.

#### 4.3.2. Bedienung der Pseudolaufwerke

 Die Kommandos "m"(mount) und "u" (unmount) werden verwendet, um eine Pseudodiskette oder ein reales Laufwerk einem Pseudo- laufwerk zuzuordnen. Die Pseudodiskette oder das reale Laufwerk muessen im Bereich der nicht zugeordneten Disketten oder aber in einem anderen Laufwerk des jeweiligen Nutzers verfuegbar sein, ehe das Zuordnen erfolgen kann. "Mount" oder "unmount" melden sich mit "What diskette?" (Welche Diskette?) und "On what drive?" (In welchem Laufwerk?). EMSCP erlaubt, die Pseudodisketten oder realen Laufwerke entweder durch ihre Position in den Pseudo laufwerken (z.B. "A:" oder nur "A") oder durch den Disket tennamen anzusprechen. Die Namen und die Groesse der Pseu dodisketten des jeweiligen Nutzers werden unterhalb der Kaestchen fuer die Laufwerke im Hauptmenue angezeigt. Soll in einem Mehrnutzersystem eine Diskette zugeordnet wer den, die nicht angezeigt ist, so muss diese vor dem Zuordnen aus dem oeffentlichen Bereich fuer den Nutzer mit dem Kom mando "rs" reserviert werden. Es ist nicht notwendig, eine Pseudodiskette aus einem Laufwerk vor dem Zuordnen einer neuen Diskette auszulagern - sie wird selbstaendig aus gelagert und in den Nutzerbereich eingetragen. Nach dem Zuordnen der Diskette wird der Diskettenname im Hauptmenue im Feld des jeweiligen Laufwerkes angezeigt.

4.3.3. Konvertierung zwischen WEGA und EMSCP

- Dateitransfer WEGA - OS/M

 Das Kommando "g" (get) wird zum Kopieren einer WEGA-Datei auf eine Pseudodiskette benutzt. EMSCP meldet sich mit "From<br>what WEGA-File?" (Von welcher WEGA-Datei?), "To what what WEGA-File?" (Von welcher WEGA-Datei?), "To what diskette?" (Zu welcher Diskette?) und "To what OS/M-File?" (Zu welcher OS/M-Datei?). Ferner erscheint die Frage "Is this a text file?"(Ist das eine Text-Datei?). Ein y fuehrt auto- matisch dazu, dass die Datei im OS/M-Textformat auf gezeichnet wird. Fuer die Angabe der WEGA-Datei sind volle Pfadnamen moeglich. Bei der Angabe des Namens fuer die OS/M-Datei genuegt, wenn der Name gleich bleiben soll, die Eingabe von Space und nachfolgendem RETURN .

- Dateitransfer OS/M - WEGA

 Das Kommando "p" (put) wird zum Kopieren einer OS/M-Datei von einer Pseudodiskette in eine WEGA-Datei benutzt. Die Ab fragen sind gleich denen des Kommandos "g". So fragt EMSCP: "From what diskette?", "From what OS/M-File?" und "To what WEGA Filename?". Die Frage "Is this a text file?" erfordert ein y, um eine OS/M-Textdatei in das Format einer WEGA- Textdatei zu uebertragen.

- Nutzung des WEGA-Editors

 Das Kommando "e" wird zum Editieren einer OS/M-Datei mit dem WEGA-Texteditor benutzt. Es stellt ein Aequivalent zu fol genden separaten EMSCP-Kommandos dar:

- a) mit dem Kommando "p" die Datei kopieren
- b) mit dem Kommando "q" EMSCP verlassen
- c) den WEGA-Editor aufrufen (implizit vi)
- d) EMSCP wieder aufrufen und mit dem Kommando "g" die editierte Datei zurueckschreiben
- e) Loeschen der temporaeren WEGA-Datei

4.3.4. Der oeffentliche Diskettenbereich

 In einer Mehrnutzerumgebung wird jedem EMSCP-Nutzer im Hauptmenue die Liste der Disketten angezeigt, die z.Zt. keinem der Pseudolaufwerke zugeordnet sind. Die Liste stellt jene Disketten dar, die in dem speziellen nutzereigenen Directory katalogisiert sind. Wird eine Diskette benoetigt, die nicht in der Liste steht, kann sie

im oeffentlichen Bereich vorhanden sein.

- Anzeigen der Disketten im oeffentlichen Bereich

 Das Kommando "pd" (public directory) gibt eine Liste der Disketten aus, die im oeffentlichen Bereich verfuegbar sind. Es wird dargestellt, welche Disketten momentan durch andere Nutzer reserviert sind. In Nutzung befindliche Disketten sind mit RO (ready only - nur lesen) oder NA (not available - nicht verfuegbar) gekenn- zeichnet.

- Reservieren von Disketten

 Das Kommando "rs" (reserve) wird verwendet, um eine Diskette aus dem oeffentlichen Bereich fuer den jeweiligen Nutzer zu reservieren. EMSCP meldet sich mit: "What diskette?" und der Frage: "Do you want the diskette to be sharable (read only)?" (Moechten Sie, dass die Diskette verfuegbar bleibt (nur Lesen)?). Erfolgt die Reservierung mit der Antwort "y", so wird die Diskette mit RO sowohl im eigenen als auch im oeffentlichen Bereich gekennzeichnet.

 Wird die Diskette als nicht mehr verfuegbar reserviert, wird sie mit NA (nicht verfuegbar) im oeffentlichen und mit EX (exclusiv) im Bereich des Nutzers gekennzeichnet.

- Rueckgabe von Disketten

 Durch das Kommando "rt" (return) erfolgt die Rueckgabe einer Diskette in den oeffentlichen Bereich. Es kann eine vorher reservierte Diskette zurueckgegeben oder eine neue Diskette in den oeffentlichen Bereich eingefuegt werden. EMSCP meldet sich mit "What diskette?" und nach der Eingabe des Namens wird die Anzeige auf dem Bildschirm aktualisiert. Die "all"-Option bewirkt, dass alle vorher reservierten Dis ketten des Nutzers in den oeffentlichen Bereich zu- rueck gegeben werden.

4.3.5. Steuerung von Druckerausgaben

 Mit dem Kommando "pr" (print) wird ein Untermenue zur An zeige gebracht, das die EMSCP-Kommandos zur Steuerung der Drucker- ausgaben zeigt. Es sind moeglich:

- 1. Uebertragung der Ausgaben zum WEGA-Zeilendrucker.
- 2. Uebertragung der Ausgaben zur WEGA- Druckerwarteschlange.
- 3. Aus der WEGA-Warteschlange auf den Drucker ausgeben.
- 4. Loeschen von Ausgaben in der WEGA-Druckerwarteschlange.

 5. Uebertragung der Druckerausgaben zur WEGA-Datei emscp.printer.

Angabe von 1:

 ermoeglicht das direkte Ausdrucken auf dem WEGA- Zeilendrucker

Angabe von 2:

 bewirkt die Uebertragung des Ausdrucks zur WEGA- Druckerwarteschlange (spooler); es wird automatisch ausgedruckt, wenn der Nutzer den OS/M-Emulator mit QUIT verlaesst

Angabe von 3:

 erzeugt die Freigabe der in der Warteschlange abgelegten Ausgaben vor der Beendigung von EMSCP, so dass sofort gedruckt werden kann

Angabe von 4:

 wird zum Loeschen einer in der Warteschlange befindli chen EMSCP-Druckdatei benutzt

Angabe von 5:

 bewirkt die Uebertragung der Druckerausgaben in die WEGA-Datei emscp.printer

4.3.6. Ausgabe der Kommandobeschreibung

 Wurde die Funktion der EMSCP-Kommandos vergessen, kann durch die Eingabe von "h" im Hauptmenue geholfen werden. Das Kom mando "h" (help) meldet sich mit der Ausschrift "What com mand?". Nach Eingabe des Kodebuchstaben fuer ein im oberen Teil des Menues ange- zeigtes Kommando werden auf dem Bildschirm Informationen zu dem gewaehlten Kommando ausgege ben. Die Eingabe von "h" (Help nach Help) erzeugt einen System ueberblick.

4.3.7. Starten von OS/M

 Das Kommando "s" (start) dient zum Starten von OS/M mit einem Kaltstart von Laufwerk A. Dazu ist es notwendig, dem Pseudolaufwerk A vorher im Hauptmenue eine Diskette zuzuord nen. Wurde das vergessen, erscheint die Ausschrift:

Bdos Err on A: Bad Sector

 Zur Rueckkehr in das Hauptmenue ist nun CTRL-Backslash oder CTRL-SHIFT-l einzugeben. Wieder im Hauptmenue, ist dem Laufwerk A eine Diskette zuzuordnen. Alle EMSCP- Pseudodisketten sind ladbar. Hat EMSCP das OS/M erfolgreich geladen, wird ausgegeben:

(running)

 $A >$ 

 Mit dem vertrauten Promptzeichen "A>" sind der Dialog und die Reaktion des WEGA genauso wie die eines realen OS/M- Systems. Alle Standardkommandos (z.B. DIR, DDT) oder Hilfsmittel (wie z.B POWER, PIP, STAT) werden von der OS/M- Diskette ausgefuehrt, als wuerde auf einem realen U880- Rechner gearbeitet werden.

 Da die meisten EMSCP-Diskettensteuerroutinen WEGA-Funktionen sind, die in der Pseudodiskettenebene arbeiten, koennen die OS/M-Hilfsmittel auch zur Bearbeitung der individuellen Dateien auf diesen Disketten wie in einer OS/M-Umgebung verwendet werden (z.B. Umbenennen von Dateien, Kopieren der Dateien von einer Diskette zu einer anderen).

4.3.8. Unterbrechen und Beenden von OS/M

 Soll die Arbeit unter OS/M unterbrochen oder beendet werden, so ist CTRL-Backslash oder CTRL-SHIFT-l einzugeben. Damit wird die OS/M-Arbeit unterbrochen und in das Hauptmenue zurueckgegangen. Es koennen nun Kommandos aus dem Hauptme nue ausgefuehrt werden, wie z.B. das Zuordnen von Disketten zu den Pseudolaufwerken u.a.m.. Mit dem Kommando "s" (start) kann ein neuer OS/M-Aufruf gestartet werden. Durch Eingabe des Kommandos "r" (resume) ist es moeglich, den OS/M-Prozess an genau der gleichen Stelle fortzusetzen, wo er verlassen wurde.

 Es ist immer daran zu denken, dass die Fortsetzung des OS/M-Prozesses an exakt der gleichen Stelle erfolgt, an der er unterbrochen wurde. Nach der Ausgabe von "(running)" wird, wenn nach einer Anzeige (z.B. A>) die OS/M-Routine an dem Punkt einer Tastatureingabe verlassen wurde, das vorangegangene Prompt nicht nochmals zur Anzeige gebracht. Der Kursor bleibt einfach am Punkt der Eingabe und der Nutzer ist fuer die Abarbeitung der naechsten erwarteten Ak tion verantwortlich. Im Falle des "A>" verursacht einfach ein RETURN die Anzeige von "A>".

4.3.9. Beenden des Emulatorlaufs

 Mit dem Kommando "q" (quit) wird der Emulatorlauf beendet und in das WEGA zurueckgegangen. WEGA meldet sich mit dem Prompt und erwartet weitere Eingaben. Die gerade im Emula tor benutzten Pseudodisketten, die getroffene Zuordnung der Disketten zu den Pseudolaufwerken und evtl. angelegte Druck dateien bleiben in dem Arbeitsdirectory, aus dem aufgerufen wurde, erhalten, so dass beim naechsten Aufruf des Emulators die Bearbeitung mit der gleichen Einstellung fortgesetzt werden kann.

5. Anleitung fuer den Programmierer

#### 5.1. Uebersicht

 Der folgende Abschnitt enthaelt eine Beschreibung aller zum OS/M-Emulator gehoerenden und unter WEGA einzeln verfuegbar er Kommandos. Die Kommandos koennen in der beschriebenen Form in der WEGA-Umgebung benutzt werden. Sie werden aber auch aus dem Emulator-Hauptmenue heraus aufgerufen. So wird z.B. beim Kommando "dir" aus dem Hauptmenue nach den Ab fragen und Eingaben die entsprechende Kommandozeile fuer das WEGA-Kommando osmdir gebildet und abgearbeitet. Das gilt auch fuer alle anderen Kommandos aus dem Hauptmenue. Fuer die Beschreibung sind folgende Einteilung und Festlegungen gueltig:

- Name des Kommandos
- Darstellung der Syntax Dafuer gilt: .die Kommandos werden immer mit Kleinbuchstaben aufgerufen .optionale Teile des Kommandos sind in eckige Klammern eingeschlossen .das Zeichen "|" gibt an, dass nur eine der so angegebenen Optionen verwendet werden kann
- Beschreibung des Kommandos, d.h. allgemeine Er laeuterung sowie Angabe und Erklaerung seiner Op tionen
- Angabe eines Beispiels
- Dateien, die mit dem Kommando in Verbindung stehen

#### 5.2. Erlaeuterung der Kommandos

#### 5.2.1. osmcopy

osmcopy [-v] [-s user] [-d user] from\_dsk [file\_name] to\_dsk

 Das Programm osmcopy kopiert OS/M-Dateien von einer OS/M- Pseudodiskette auf eine andere. In der einfachsten Form, bei der nur Quell- und Zieldiskette angegeben sind, werden alle Dateien von der mit from\_dsk angegebenen Diskette auf die mit to\_dsk angegebene Diskette kopiert. Alle Dateimerk male einschliesslich SYS, R/O und die Nummer des Nutzer-

 bereiches bleiben erhalten. Existiert eine Datei bereits auf der Zieldiskette, wird sie vor dem Kopieren geloescht. Tritt waehrend des Kopierens ein Fehler auf, wird der ganze Vor gang abgebrochen.

-v

 Die Option -v (verbose) fuehrt zum Auflisten der kopierten Dateien in der Form N.FFFFFFFF.EEE, wobei N der Nutzernum mer, FFFFFFFF dem Dateinamen und EEE der Dateinamen erweiterung entspricht.

 $-S$ 

 Die Option -s (source) erlaubt die Angabe des Nutzer bereiches der zu kopierenden Dateien. Wird sie benutzt, wer den nur Dateien dieses speziellen Nutzerbereiches kopiert. User muss eine Zahl von 0 bis 15 sein.

 $-d$ 

 Mit der Option -d (destination) wird der Nutzerbereich angegeben, in den die Datei kopiert werden soll.

 file\_name Die Option file\_name (Dateiname) gibt den Namen der OS/M- Datei an, die kopiert werden soll. Fehlt die Angabe dieser Option, so wird \*.\* angenommen und es werden alle Dateien kopiert. Man beachte, dass \* und ? Metazeichen der Shell sind und bei Verwendung in diesem Kommando mit vorangestelltem Backslash zu versehen sind.

> Beispiele: # osmcopy meiera meierb Es werden alle Dateien der Pseudodiskette meiera auf die mit meierb bezeichnete Diskette kopiert.

> # osmcopy -v -s 1 -d 0 meiera meierb Es werden alle Dateien der Pseudodiskette meiera, die zum Nutzerbereich 1 gehoeren in den Nutzerbereich 0 der mit meierb bezeichneten Diskette kopiert.

5.2.2. osmdir

 osmdir [-u user] [-l|-L] osm\_disk [file\_name] osmdir -d [-u user] osm\_disk [file\_name] osmdir -m osm\_disk

 Das Kommando listet alle Dateinamen einer unter EMSCP vereinbarten OS/M-Diskette auf.

 $-11$ 

 Die Option -u erlaubt die Angabe des Nutzerbereichs. Stan dardmaessig werden nur Dateien des Nutzerbereichs 0 aufgel istet. Wird "all" fuer den Nutzerbereich angegeben, dann

WEGA-EMSCP - 28 - Programmierung werden die Dateien aller Nutzerbereiche aufgelistet.  $-1$  Die Option -l erzeugt das zeilenweise Auflisten der Dateien wie bei WEGA-Dateien.  $-T_{\rm L}$  Die Option -L erzeugt das gleiche wie die Option -l, nur er folgt die Ausgabe in Grossbuchstaben.  $-d$  Der Aufruf des Kommandos zusammen mit der Option -d erzeugt einen Dump des gesamten Directory anstelle des Auflistens der Dateinamen.  $-m$  Der Aufruf des Kommandos zusammen mit der Option -m erzeugt einen Speicherverteilungsplan der Diskette. Es werden keine Dateinamen aufgelistet. Beispiele: # osmdir osma Es werden alle Dateien der Diskette osma, und damit der Diskette im internen Diskettenlaufwerk A, im OSM-DIR-Format aufgelistet. # osmdir -u 1 -l osm\_master Es werden alle Dateien des Nutzerbereichs 1 der Diskette osm\_master zeilenweise wie bei WEGA-Dateien aufgelistet. 5.2.3. osmera osmera [-v] [-u user] osm\_dsk [file\_name ...] Das Kommando loescht Dateien von unter EMSCP vereinbarten OS/M-Disketten. Es loescht alle durch die angegebenen Datei namen spezifizierten Dateien. -u Die Option -u gibt an, aus welchem Nutzerbereich die Dateien zu loeschen sind. Standardmaessig ist der Nutzerbereich 0 ausgewaehlt. Wird anstelle der Nutzerbereichnummer die An gabe "all" benutzt, dann werden die Dateien in allen Nutzer bereichen geloescht, fuer die der angegebene Dateiname zu treffend ist.  $-\nabla$  Bei Verwendung der Option -v werden die Namen der geloeschten Dateien ausgegeben.

 Beispiele: # osmera -v -u 1 meiera \*.com \*.rel Es werden alle .com- und .rel-Dateien des Nutzer bereichs 1 der Diskette meiera geloescht. Die Namen der geloeschten Dateien werden ausgegeben.

5.2.4. osmnew

osmnew [-e] osm\_disk [disk\_format\_file [disk\_data\_file]]

 Das Programm wird verwendet, um neue Diskettenzeigerdateien und zugehoerige Diskettendatendateien fuer EMSCP zu erzeu gen.

-e

 Die Option -e (erase) veranlasst osmnew das Directory der neuen Diskette zu loeschen. Das ist die Standardfunktion, ohne dass eine Diskettendatendatei angegeben ist. Ohne diese Option erzeugt osmnew eine .mp-Datei, loescht aber nicht die aktuelle Diskette. Das ist notwendig zum Einrichten von .mp-Dateien fuer reale Disketten.

disk\_format\_file

 Mit der Angabe disk\_format\_file wird das Format der OS/M- Diskette spezifiziert. Das ist entweder der volle Pfadname der Diskettenformatdatei (siehe Abschn. 5.3.3.) oder es kann ein Dateiname sein, der mit - beginnt. Beginnt der Dateiname mit -, dann wird der Bindestrich durch die Zeichenkette /usr/lib/emscp/f\_ ersetzt. Fehlt der Bindestrich, dann wird /usr/lib/emscp/f\_lm vor den Dateinamen gesetzt.

 disk\_data\_file Das Argument disk data file gibt den Namen der aktuellen Diskette an. Wird diese Angabe verwendet, so wird das Direc tory nicht geloescht, sofern nicht die Option -e verwendet wurde.

 Beispiele: # osmnew meiera Es wird eine neue Diskette mit dem Namen meiera erstellt und sein Directory ist Null. Die in diesem Fall erstellten Dateien heissen :meiera.mp und :meiera.md.

 # osmnew real\_hd \_1m /dev/+p5 Es wird eine Diskettenzeigerdatei real hd.mp erzeugt, die eine auf /dev/rp5 befindliche 1-Megabyte-Diskette beschreibt.

 5.2.5. osmtwega und wegatosm osmtwega [-text] [-u user] osm\_disk osm\_file [wega\_file] wegatosm [-text] [-u user] osm<sup>-</sup>disk wega file [osm<sup>-</sup>file] Die Kommandos osmtwega und wegatosm kopieren Dateien von OS/M-Disketten in WEGA-Dateien und umgekehrt. Es kann immer nur eine Datei in einer Kommandozeile angegeben werden. -text Durch die Option -text wird waehrend des Kopierens die Um setzung einer Textdatei vorgenommen.  $-11$  Zusammen mit der Option -u kann angegeben werden, in oder von welchem Nutzerbereich kopiert werden soll. Ohne Angabe dieser Option ist immer der Nutzerbereich 0 ausgewaehlt. wega\_file osm\_file Durch Angabe der optionalen Dateinamen wird die kopierte Datei umbenannt. Beispiele: # osmtwega -text osm master dump.asm dump.s Die OS/M-Datei dump.asm wird aus der Pseudodiskette osm\_master herausgeloest und auf die WEGA-Datei mit Na men dump.s kopiert. 5.2.6. init\_remote init remote [remote disk name] make<sup>-</sup>remote remote disk name tty name init\_remote Init\_remote wird verwendet, um das Programm fuer die Remote- Verbindung in ein OS/M-System zu laden. Die Konsole des OS/M-Systems ist ueber eine V24-Schnittstelle an einen TTY- Kanal des WEGA-Systems anzuschliessen, und es muss eine zu laessige Diskettenzeigerdatei in dem aktuellen Directory eingerichtet sein. Init\_remote stellt die Verbindung zum OS/M-System her und benutzt PIP.COM und LOAD.COM, um die Datei S010119.COM auf dem Remote-System zu erzeugen. Um zu pruefen, dass die Remote-Verbindung ordnungsgemaess funktioniert, wird jede Ausgabe des OS/M-Systems an die Standardausgabe wiederholt. remote\_disk\_name Das Argument remote\_disk\_name ist der Name der EMSCP-Datei

fuer die spezielle Remote-Diskette, die mit make remote

erzeugt wurde. Wird kein remote disk name eingegeben, benutzt init remote remkanal5.

 make\_remote Make\_remote wird durch den Superuser zum Setzen der V24- Kanaele als Uebertragungsstrecken fuer die Remote-Disketten verwendet. Das Kommando enthaelt als Argumente den Namen der Remote-Diskette und den Namen des TTY-Kanals. So stellt zum Beispiel das Kommando

# make\_remote remdisk5 tty5

 die Verbindung fuer die Remote-Diskette remdisk5 ueber den V24-Kanal tty5 her. Die Arbeit mit make remote kann nur der Superuser aus fuehren. Make\_remote modifiziert /etc/inittab. Ausserdem erstellt init\_remote in dem aktuellen Directory die Disket tenzeigerdatei, die durch init remote und emscp benoetigt wird.

 Zu weiteren Informationen ueber die Arbeit mit Remote- Disketten siehe auch Abschnitt 3.2.3..

5.2.7. line\_emscp und line\_wega

 line-emscp tty-name line-wega tty-name

line\_emscp

 Line\_emscp wird zur Mitteilung an WEGA benutzt, kein "lo gin:" auf dem spezifizierten TTY-Kanal auszugeben und die Uebertragungsstrecke dem OS/M-Emulator zuzuordnen. Der Be fehl wird selbstaendig durch make remote gestartet und bleibt wirksam bis line wega ausgefuehrt wird.

line\_wega

 Line\_wega hebt die durch make\_remote und line\_emscp her gestellten Verbindungen auf und veranlasst WEGA, ein "lo gin:" zu erzeugen und den TTY-Kanal der normalen Benutzung zurueckzugeben. Wenn ein Nutzer spaeter die Ueber tragungsleitung fuer EMSCP nutzen moechte, muss line emscp erneut ausgefuehrt werden.

 Beide Kommandos kann nur der Superuser ausfuehren und haben tty name als einziges Argument. Tty name steht fuer den Na men des angeschlossenen Geraetes, das im Directory "/dev" gesetzt wird.

Beispiele:

# line emscp tty5 # line<sup>-</sup>wega tty5

Durch line emscp tty5 wird die Uebertragungsstrecke ueber den Kanal tty5 fuer EMSCP hergestellt. Durch das Kommando line wega tty5 wird die Verbindung aufgehoben und der Kanal tty5 der normalen Nutzung zurueckgegeben.

5.2.8. emscp

emscp

 Emscp ist ein WEGA-Untersystem, das voellige Kompatibilitaet zu OS/M-Programmen und -Dateien gewaehrleistet. Es erlaubt die direkte Ausfuehrung von OS/M-Programmen im Objektkode, die Uebertragung von Daten und Programmen zwischen der WEGA und OS/M-Umgebung und den Zugriff auf fremde OS/M-Systeme ueber die V24-Schnittstellen.

 Das Kommando emscp kann nur von einem Nutzer innerhalb des gleichen Directory benutzt werden. Jeder Nutzer von emscp muss ein anderes Directory haben, in der das Programm ab laeuft. Dieses Directory muss dort sein, wo die lokalen Pseudodisketten eingerichtet werden sollen.

 Das Directory fuer den oeffentlichen Bereich der Pseudo disketten und realen Laufwerke ist standardmaessig /usr/lib/emscp/public. Um das zu aendern, kann die Umgebungsvariable EMS\_PUBDIR auf einen alternativen Wert gesetzt werden. Im Rahmen der Installation wird /z/emscp/public vorgeschlagen, da das Dateisystem /usr/lib von der Verteilung des Speicherplatzes her nicht genuegend Platz fuer die Disketten im oeffentlichen Bereich bietet.

 Emscp erzeugt im aktuellen Directory die beiden Dateien emscp.mach und emscp.disks, um den letzten Zustand der OS/M-Maschine aufzuzeichnen.

 Eine genaue Beschreibung der Arbeit mit emscp ist dem Ab schnitt 4. "Anleitung fuer den Bediener" zu entnehmen.

5.2.9. urun

 urun urun -resume urun boot\_file proto\_file

Das Programm urun ist der U880-Emulatoranteil innerhalb von

 emscp. Einmal gestartet, uebernimmt urun alle Funktionen des U880- Prozessors, damit die Tastaturarbeit genauso wie die Arbeit an einer Konsole am U880 ausgefuehrt werden kann, sowie Disketten- und Drucker-Ein-/Ausgaben, deren Richtungen durch die Datei emscp.disks gesteuert werden. Um den Emulator anzuhalten, muss der Nutzer ASCII FS (1CH entspricht Control-Backslash bzw. Control-L) eingeben. Da durch wird die Emulation unterbrochen und der Zustand des

Prozessors in die Datei emscp.mach gerettet.

-resume

 Bei Angabe der Option -resume wird die Emulation an dem Punkt fortgesetzt, an dem die letzte Unterbrechung erfolgte.

boot file proto file

 In der vollstaendigen Form des Kommandos wird der U880 von einer Ladedatei aus initialisiert (boot\_file). Das ist eine Standardtextdatei mit Kommandos, die den Inhalt und die Startadresse des U880-Speichers angeben. Jede Zeile dieser Ladedatei beginnt mit einem Einbuchstabenkommando.

 Das "a"(address)-Kommando gibt die Adresse an, wohin das naechste Byte geladen werden soll. Dem Kommando muss auf der gleichen Zeile eine vierstellige hexadezimale Adresse fol gen.

 Das "b"(byte)-Kommando wird benutzt, um eine Reihe von Datenbytes in den Speicher des U880 zu laden. Jedes Byte muss als eine zweistellige Hexadezimalzahl angegeben werden und kann durch Leer- zeichen getrennt sein.

 Das "g"(go)-Kommando hat die gleiche Syntax wie das Adressenkommando und gibt die Startadresse an. Nach dem "g"-Kommando wird kein Kommando mehr ausgefuehrt, so dass es das letzte Kommando in der Ladedatei sein sollte.

 Der Zustand der Register kann nicht von der Ladedatei gesetzt werden, so dass sie bei Start des Emulators unde finierte Werte haben. Eine Ausnahme bildet der Pro grammzaehler, der auf die Startadresse gesetzt wird. Der Emulator wird auch eine Unterbrechung vollziehen, wenn eine HALT-Anweisung ausgefuehrt wurde und verlaesst den Pro grammzaehler, der bereits auf die naechste Anweisung zeigt.

Ein Ladedatei, die nach dem Start anhaelt, ist z.B.:

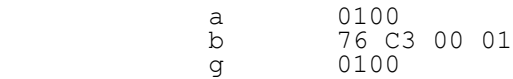

 Die optionale Angabe proto\_file ist eine Abbildung der ersten beiden Spuren der Diskette im Laufwerk A. Jedes Ein lesen vom Laufwerk A von Spuren vor dem Directory bezieht sich auf proto file. Damit ist das Laden von OS/M von jeder beliebigen Diskette aus moeglich, unabhaengig davon, welche OS/M-Kopie sich auf den Ladespuren befindet.

Dateien:

 em-read - Konsoleneingabeprogramm benutzt von urun /usr/lib/emscp/all.boot - Standardladedatei /usr/lib/emscp/proto.soft - Standardprotodatei

#### 5.3. Dateiformate im OS/M-Emulator

 Mit dem OS/M-Emulator ist die Ausfuehrung von OS/M- Programmen in einer WEGA-Umgebung moeglich. Waehrend der Abarbeitung erstellt und verwaltet EMSCP verschiedene Dateien unterschiedlicher Form und Inhalte. Es werden im folgenden Format und Platz der von EMSCP benutzten haupt saechlichen Dateien beschrieben.

#### 5.3.1. Diskettenzeigerdateien

 Alle von EMSCP benutzten Disketten benoetigen eine Disket tenzeigerdatei (disk pointer file) zur Beschreibung. Diese Datei muss in dem Directory vorhanden sein, von dem aus EMSCP gestartet wurde und hat die Form :disk\_name.mp, wobei disk name der von EMSCP benutzte Diskettenname ist.

 Die Diskettenzeigerdatei ist eine aus einer Zeile bestehende Textdatei, die Format, Type und Speicheraufteilung der ak tuellen Diskette beschreibt. Es gibt drei Hauptklassen von Disketten, die durch diese Datei beschrieben werden. Die erste Klasse ist die der Pseudodisketten, die WEGA-Stan darddateien sind. Eine weitere Klasse wird durch "real dev ices" (reale Laufwerke), wie z.B. 5 1/4-Zoll-Laufwerke, ge bildet und eine letzte stellen die "remote disks" (Remote- Disketten) dar, die auf OS/M-Rechnern existieren, welche mit dem WEGA-System ueber eine V24-Schnittstelle verbunden sind. Die Diskettenzeigerdatei besteht aus fuenf durch Kommas ge trennte Felder. Das erste Feld besteht entweder aus "pv" (private), "pb" (public not checked out), "sh" (public shared) oder "ex" (public exclusive), je nach der aktuellen Zugriffsvereinbarung. Das zweite Feld unterscheidet nach "rw"- (read-write) oder "ro"- (read-only) Zugriff. Ist das erste Feld "sh", dann ist das zweite "ro" und bei "ex" wird das zweite "rw" sein. Das dritte Feld beschreibt die ge nerelle Klasse der Diskette, also entweder "local" oder "re mote". Local-Disketten umfassen Pseudodisketten und reale Laufwerke, waehrend "remote" sich ausschliesslich auf Remote-Disketten bezieht. Die verbleibenden zwei Felder ge stalten sich in Abhaengigkeit davon, ob es sich um eine Local- oder eine Remote-Diskette handelt.

 Bei Local-Disketten ist das naechste Feld der Name der Diskettendatendatei (disk data file). Bei realen Laufwerken

 ist das der volle Pfadname des Laufwerks in /dev. Bei Pseudo-Disketten ist das entweder "-stdname" oder der Name der WEGA-Datei der Diskette. Bei Eintrag von -stdname setzt das System den Namen der Diskettendatendatei gleich dem der Diskettenzeigerdatei, nur dass die Diskettendatendatei mit .md anstelle von .mp endet.

 Das letzte Feld fuer Local-Disketten ist der Name der Diskettenformatdatei, die die Groesse und das Format der Diskette be- schreibt (siehe Abschnitt 5.3.3.).

 Handelt es sich bei der Diskette um eine Remote-Diskette, beinhalten die letzten beiden Felder den Namen der "remote"-Verbindung und die Baudrate.

Beispiele:

 - Inhalt der Diskettenzeigerdatei mit dem Namen :osm master.mp auf einer standardmaessigen 1 Megabyte- Pseudodiskette:

pv, rw, local, -stdname, usr/lib/emscp/f\_1m

 - Inhalt der Diskettenzeigerdatei einer remote-Diskette fuer allgemeinen Zugriff und dem Namen ":remote\_5.mp":

sh, ro, remote, /dev/tty5, 9600

#### 5.3.2. Diskettenbibliotheksdateien

 Fuer Disketten, die sich im oeffentlichen Bereich befinden, wird anstelle der Diskettenzeigerdatei eine spezielle Diskettenbibliotheksdatei (disk library file) generiert. Sie hat im Dateinamen die Endekennung .ml anstelle von .mp fuer Zeigerdateien und enthaelt zusaetzliche Angaben ueber denjenigen, der die Diskette ausgetestet hat.

 Die erste Zeile der Bibliotheksdatei ist die gleiche wie bei der Diskettenzeigerdatei. Auf den verbleibenden Zeilen sind die vollen Pfadnamen der Directorys aufgelistet, die Diskettenzeigerdateien dieser Diskette beinhalten. Jeder Directoryname steht auf einer Zeile und stellt einen Nutzer dieser Diskette dar.

 Ein Beispiel einer Diskettenbibliotheksdatei zeigt, dass die Diskette von zwei Nutzern getestet wurde:

sh, ro, local, -stdname, usr/lib/emscp/f 1m /z/meier/osm /z/schmidt/scp

#### 5.3.3. Diskettenformatdateien

 Die Diskettenformatdateien findet man normalerweise in dem Directory /usr/lib/emscp und sie haben solche Namen wie f\_1m und f 8m. Es sind Textdateien mit vier Zeilen, die das OS/M-Format sowohl auf Pseudodisketten als auch auf realen Disketten beschreiben.

 Die erste Zeile ist eine Textbeschreibung der Datei. Sie wird vom OS/M-Emulator zur menuegesteuerten Formatwahl bei der Erstellung einer neuen Pseudodiskette verwendet. Auf der zweiten Zeile steht die maximale Speicherkapazitaet (in Bytes) der Diskette als Dezimalzahl. Die dritte Zeile der Datei ist der sogenannte Diskettenparameterblock (DPB) der OS/M-Diskette. Jeder Wert des Diskettenparameterblocks ist auf der Zeile durch Komma vom naechsten getrennt. Es sind zehn Werte erforderlich und alle muessen dezimal angegeben sein. Die zehn Werte haben im einzelnen folgende Bedeutung:

- Anzahl der 128 Byte grossen Sektoren je Spur
- Blockgroessenfaktor (z.B. 4 bei 2 KByte)
- Blockmaske, Anzahl der 128 Byte grossen Sektoren je Block - 1
	- Extentmaske (abhaengig von der Anzahl der Bloecke je Diskette)
	- Anzahl der Bloecke 1
	- Anzahl der Directoryeintraege 1
	- Anzahl der Directorybloecke (1. Wert, je Block von oben anfangend ein Bit gesetzt, ein Byte lang)
	- Anzahl der Directorybloecke (2. Wert, sonst wie bei 1. Wert)
	- Laenge des Checkvektors fuer das Directory (Anzahl der Directoryeintraege geteilt durch vier)
	- Anzahl der Systemspuren

 Die letzte Zeile stellt die Sektoruebersetzungstabelle fuer die Diskette dar. Die Uebersicht schafft eine Beziehung der logischen zu den physischen Sektorennummern auf der Diskette. Die Anzahl der Eintraege auf der Zeile muss mit der Anzahl der Sektoren/Spur (N), angegeben als erste Zahl im Diskettenparameterblock, uebereinstimmen. Fuer Disketten  ohne Sektorversatz sind es die Zahlen von 1 bis N. Im folgenden ist ein Beispiel einer Formatdatei mit Namen f\_1m gegeben, die eine 1 Megabyte nichtaufgeteilte Diskette mit 13 Sektoren/Spur beschreibt:

 Pseudo-Disk: 1 Megabyte 1055232 13, 4, 15, 0, 511, 127, 192, 0, 32, 2 1, 2, 3, 4, 5, 6, 7, 8, 9, 10, 11, 12, 13

5.3.4. Andere Dateien

 /usr/lib/emscp/formats Die Datei gibt eine Liste der vollstaendigen Pfadnamen aller Diskettenformatdateien aus, die durch EMSCP beim Einrichten einer neuen Diskette angezeigt werden. Jeder Dateiname steht auf einer Zeile.

 /usr/lib/emscp/proto.soft Die ladbare Kopie von OS/M.

 /usr/lib/emscp/init\_lp Der Shell-Skript, der von emscp aufgerufen wird, um /dev/emscplp abzuarbeiten. Der Shell-Skript wird im direkten Druckmode vor dem Aussenden des ersten Zeichens aufgerufen. /usr/lib/emscp/run\_lpd

Der Shell-Skript, der aufgerufen wird, um eine Warteschlangendatei zu bearbeiten. Argument des Shell- Skript ist der Name der zu druckenden Datei. Der Shell- Skript verwaltet die Warteschlangendatei und loescht sie vor der Rueckkehr.

/usr/lib/emscp/run\_ed

 Der Shell-Skript, der von emscp aufgerufen wird, um den Editor mit dem Emulatorkommando "e" zu starten. Zum Shell- Skript gehoert ein Argument, welches der Name der zu editierenden WEGA-Datei ist.

 /usr/lib/emscp/S010119.hex Das OS/M-Bedienprogramm, welches zum externen OS/M-System geladen wird, um Remote-Disketten zu realisieren.

emscp.disks

emscp.mach

 Diese Dateien werden in dem Directory angelegt, in der EMSCP aufgerufen wird. Sie werden zum Abspeichern des logischen Zustandes des OS/M-Systems zwischen den Aufrufen von EMSCP benutzt. Die ersten acht Zeilen von emscp.disks haben eine direkte Verbindung zu jedem der acht Diskettenlaufwerke, womit angezeigt wird, welche Diskette sich in ihnen befindet.

 Zum Beispiel: 0, osm\_master 1, remote5 2, 3, 4, 5, 6,

7,

 Die Datei emscp.disks zeigt, das den Laufwerken A und B die Disketten osm\_master und remote5 zugeordnet sind.

 Die letzte Zeile von emscp.disks hat das gleiche Format: Beginnend mit einer Zahl stellt es die Druckerbetriebsart dar, gefolgt vom Namen der WEGA-Datei, zu der urun (siehe Abschn.: 5.2.9.) seine Druckerausgaben senden wird.

Zum Beispiel:

5, emscp.printer

 Diese Zeile bedeutet, dass emscp die OS/M-Druckerausgabe direkt zu einer WEGA-Datei gesandt hat und diese Datei den Namen emscp.printer traegt.

 Die Datei emscp.disks wird durch emscp erstellt und aktualisiert und durch urun gelesen.

 Die Datei emscp.mach ist das Speicherabbild des simulierten U880-Systems, gefolgt von den U880-Registerwerten und wird immer zu dem Zeitpunkt aktualisiert, zu dem urun unterbrochen wurde.

6. Beantwortung einiger wichtiger Fragen

Warum laeuft OS/M unter WEGA?

 WEGA arbeitet mit einem schnellen Prozessor, unterstuetzt mehrere Nutzer, bietet Netzwerkverkettung und komfortable Programmentwicklungswerkzeuge. OS/M andererseits viele bekannte Anwenderprogramme, die man beim Uebergang auf einen anderen Rechner vielleicht noch nutzen moechte.

 Wieviele Nutzer unterstuetzt EMSCP? Jeder Nutzer von WEGA kann unter EMSCP mit OS/M arbeiten. Fuer WEGA am P8000 sind drei bis acht Nutzer vorgesehen.

 Koennen EMSCP- und WEGA-Programme gemeinsam laufen? Ja, weil EMSCP ein WEGA-Programm ist. Es verwendet WEGA- Standardvereinbarungen und erlaubt das Vermischen von OS/M und WEGA-Bearbeitungen.

 Was sind Datei-Inkompatibilitaeten? OS/M-Programme muessen Dateien im OS/M-Diskettenformat benutzen. EMSCP loest die Inkompatibilitaeten zu WEGA durch seine Kommandos put und get. Diese Kommandos koennen entweder vom EMSCP-Hauptmenue oder unabhaengig vom Emulator als WEGA-Kommando benutzt werden.

 Wie arbeiten transferierte OS/M-Programme ? So wie man es unter OS/M gewohnt ist. Das mittels EMSCP ge startete OS/M meldet sich mit dem bekannten Promptzeichen A>. Ab diesem Zeitpunkt sind alle Dialoge so wie bei OS/M und alle OS/M-Kommandos (z.B. DIR, STAT, PIP) koennen ausgefuehrt werden.

 Kann EMSCP OS/M-Programme aktualisieren? Sicher, da mit EMSCP nach dem Start von OS/M alles wie gewohnt ausgefuehrt werden kann.

 Wie schnell sind OS/M-Programme? Die OS/M-Programme werden unter EMSCP in interpretativer Form abgearbeitet. Die Ausfuehrungszeit von interpretierter Software ist immer langsam und auch langsamer als die Ausfuehrung kompilierter Software, wobei die Kompilation Zwischenschritte und -dateien benoetigt, die einem solchen Emulatorsystem hinderlich sind. Abhaengig ist die Geschwindigkeit der Abarbeitung weiterhin von dem, was gerade unter WEGA bearbeitet wird und wieviele Nutzer unter WEGA arbeiten, da die Softwaresimulation eine starke Belastung fuer den Prozessor darstellt. Durch die interpretative Form der Abarbeitung ist die Ausfuehrung von OS/M unter EMSCP langsamer als an einem 8- Bit-System. OS/M-Programme, die eine umfangreiche Bildschirmarbeit beinhalten, wie z.B. TP, sind in der

 Ausfuehrung so langsam, dass eine sinnvolle Arbeit in der Texteingabe praktisch nicht moeglich ist. Die Formatierung des Textes, das Suchen und Ersetzen im Text unter TP ist auch langsam, liegt aber im Bereich einer noch akzeptablen Zeitspanne.

 Welche OS/M-Restriktionen bestehen? Es gelten die bekannten Einschraenkungen von OS/M.

 Kann EMSCP Druckerausgaben in Warteschlangen einordnen? Standardfunktion ist die dynamische Verwaltung von Druckerausgaben. Weiterhin koennen vor oder waehrend der OS/M-Programmausfuehrung die Druckerausgaben in eine Warteschlangendatei (spool file) geladen werden, die, dem Drucker zugewiesen, ausgegeben oder geloescht werden kann.

 Koennen sich EMSCP-Nutzer Diskettendateien teilen? EMSCP steuert die Mehrfachnutzung von Pseudodisketten durch die Kommandos pd, rs und rt. Dadurch koennen Disketten fuer den allgemeinen Zugriff bereitgestellt und von den Nutzern fuer ihre Aufgaben in den Zugriffsarten R/O und R/W reser viert werden.

 Welche Diskettenformate unterstuetzt EMSCP? EMSCP erlaubt den direkten Zugriff zu den im P8000 fest installierten Diskettenlaufwerken. Unterstuetzt wird standardmaessig das unter OS/M eingestellte Diskettenformat (Format 5) mit den Parametern -doppelseitig, 80 Spuren, 32 Sektoren je Spur, 256 Byte je Sektor, 2 Systemspuren- ,<br>welches auch voellig zu dem unter SCP verwendeten auch voellig zu dem unter SCP verwendeten Standardformat kompatibel ist. Die Laufwerke sind fuer den allgemeinen Zugriff vorgesehen und in diesem Bereich nach der Installation eingetragen. Sie sind damit aus dem Emulator ueber die Kommandos pd, rs und rt, aber auch ausserhalb des Emulators ueber die Kommandos osmtwega und wegatosm erreichbar. Als Diskettenname ist nach der Installation osma (Laufwerk A) und osmb (Laufwerk B) vereinbart. Weitere Formate koennen, wenn die entsprechenden Eintraege in der Direktory /dev vorhanden sind, ohne Schwierigkeiten durch Eintragung in der Datei formats und durch Erstellung einer Diskettenformatdatei, die den unter OS/M ueblichen Diskettenparameterblock enthaelt, in den OS/M-Emulator eingebunden werden. Fuer Formate, die in der Direktory /dev nicht eingetragen sind, kann ein Zugriff ueber "Remote", d.h. die V24-Kopplung zwischen P8000 und externem OS/M-Rechner, auf dem dieses Diskettenformat verwendet wird, hergestellt werden. Der OS/M-Emulator erzeugt diese Kopplung durch die Kommandos init remote, make remote und line osm.

 Wie erfolgt der Vertrieb von EMSCP? EMSCP wird nur im Objekt-Format (Maschinenkode) vertrieben. Standardmaessiges Vertriebsmedium ist die Diskette, auf der im tar-Format Readme, Installationsskript, Programmdateien und Dokumentation vorhanden sind.

 ------------------------------------------------ Hinweise des Lesers zu diesem Dokumentationsband ------------------------------------------------

 Wir sind staendig bemueht, unsere Unterlagen auf einem qualitativ hochwertigen Stand zu halten. Sollten sie Hinweise zur Verbesserung dieser Dokumentation haben, so bitten wir Sie, diesen Fragebogen auszufuellen und an uns zurueckzusenden.

Titel des Dokumentationsbandes: WEGA-EMSCP

Ihr Name / Tel.-Nr.:

Name und Anschrift des Betriebes:

 Genuegt diese Dokumentation Ihren Anspruechen? ja / nein Falls nein, warum nicht?

Was wuerde diese Dokumentation verbessern?

Sonstige Hinweise:

Fehler innerhalb dieser Dokumentation:

 Unsere Anschrift: Kombinat VEB ELEKTRO-APPARATE-WERKE BERLIN-TREPTOW "FRIEDRICH EBERT" Abteilung Basissoftware Hoffmannstrasse 15-26 BERLIN 1193

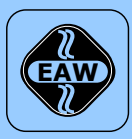

# **HEIM-ELECTRIC**

EXPORT-IMPORT Volkseigener Außenhandelsbetrieb der Deutschen Demokratischen Republik

KOMBINAT VEB **ELEKTRO-APPARATE-WERKE BERLIN-TREPTOW »FRIEDRICH EBERT«**

EAW-Automatisierungstechnik Export-Import

Storkower Straße 97 Berlin, DDR - 1055 Telefon 432010 · Telex 114158 heel dd

# **VEB ELEKTRO-APPARATE-WERKE BERLIN-TREPTOW »FRIEDRICH EBERT«**

Stammbetrieb des Kombinats EAW DDR - 1193 Berlin, Hoffmannstraße 15-26 Fernruf: 2760 Fernschreiber: 0112263 eapparate bln Drahtwort: eapparate bln

Die Angaben über technische Daten entsprechen dem bei Redaktionsschluß vorliegenden Stand. Änderungen im Sinne der technischen Weiterentwicklung behalten wir uns vor.